## **Lección 1**

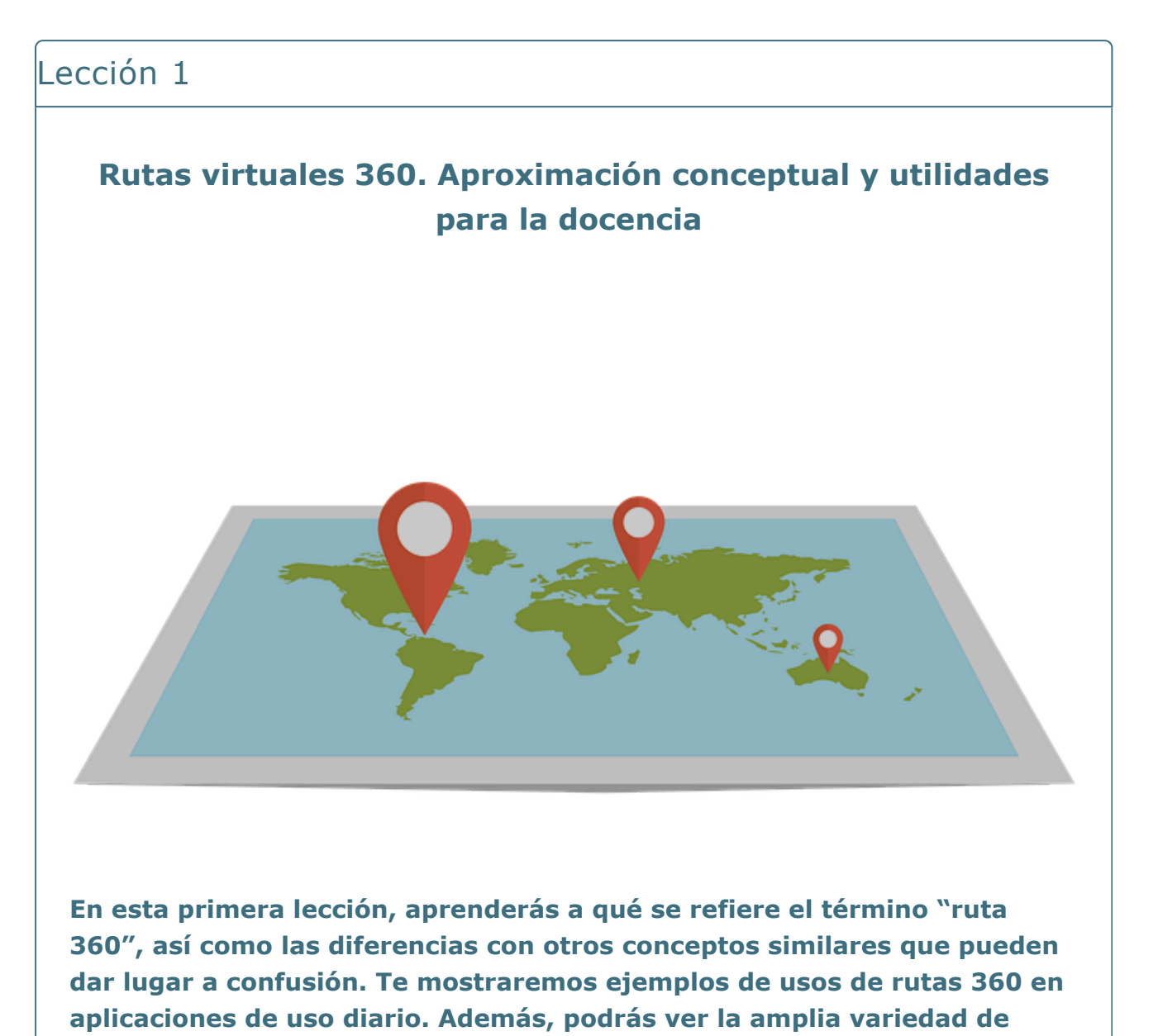

**aplicaciones que estas rutas ofrecen en el ámbito de la docencia.**

#### **Objetivos**

- Aprender a definir el término "rutas 360" y a aclarar sus diferencias con otras herramientas similares.
- Conocer ejemplos de su aplicación en usos de la vida cotidiana
- Profundizar en la aplicación que las rutas 360 pueden tener en el ámbito de la docencia

## **1.1. ¿Tienes claro lo que es una ruta 360?**

#### Comencemos por aclarar conceptos

En primer lugar, es importante distinguir el concepto de ruta 360 y diferenciarlo de otros contenidos virtuales.

El siguiente vídeo ilustra el concepto de ruta 360 y la diferencia con otros términos que alguna gente a veces utiliza indiferentemente: ruta virtual, ruta virtual, ruta 3D y vídeo 360.

<https://www.youtube.com/embed/zBEG4quQW0Q>

## **1.2. Un poco de historia**

#### Un poco de historia

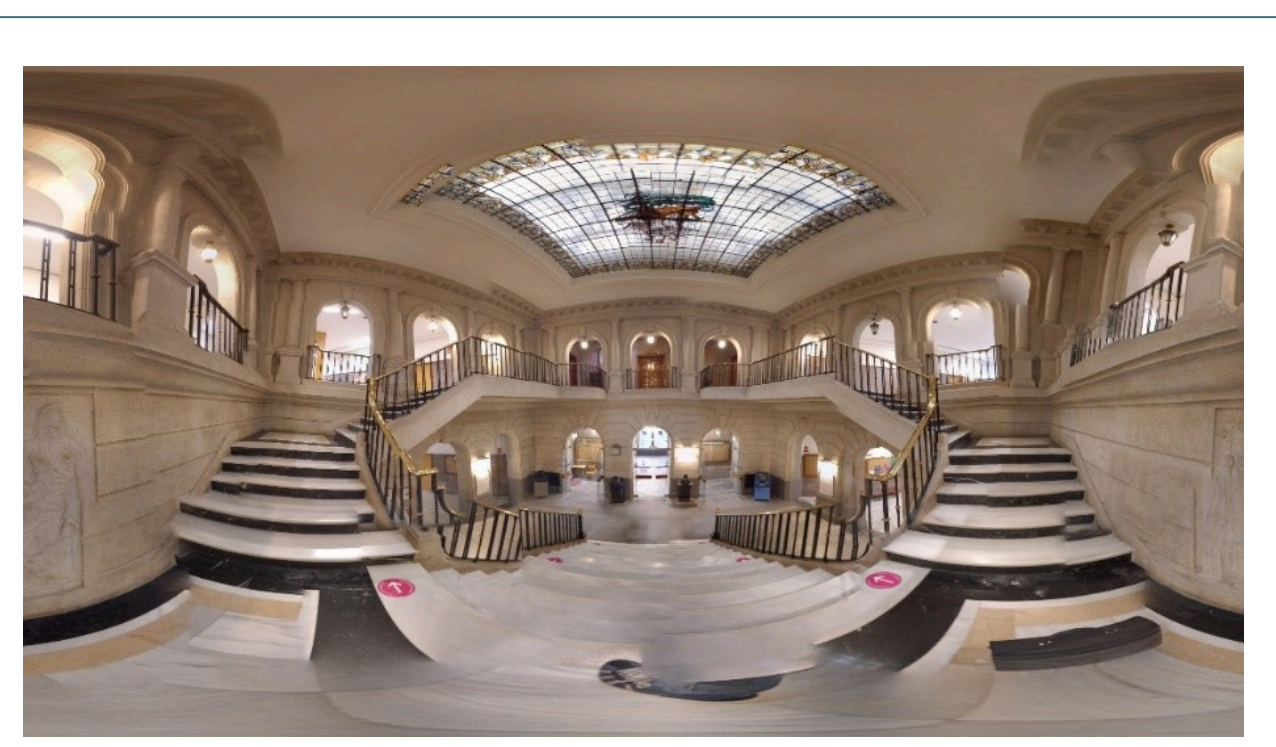

Fotografía 360 del interior de la E.T.S. de Náutica y Máquinas de la UDC

Aunque no hay una fecha exacta de inicio, se puede ubicar el comienzo de las rutas 360 en la **década de 1990**.

Inicialmente se trataba de simples **fotografías estáticas**, tomadas desde un solo punto y luego unidas para permitir una vista panorámica en 360º. Estas imágenes permitían una vista amplia del entorno pero no ofrecían la experiencia interactiva de navegación.

A medida que la tecnología avanzaba, surgieron herramientas y software que permitían a los usuarios interactuar con las fotografías panorámicas de manera más accesible. Se comenzaron a combinar múltiples imágenes para crear **recorridos virtuales**. Estos recorridos permitían a los usuarios navegar a través de una serie de puntos de vista en un entorno determinado, brindando una experiencia más y completa.

Con el paso del tiempo, la tecnología ha facilitado la captura de imágenes en 360º en tiempo real. Existen cámaras especializadas y aplicaciones que permiten a los usuarios capturar imágenes 360 de alta calidad de forma rápida y sencilla. Asimismo, también **existen diversas aplicaciones que permiten utilizar los teléfonos móviles para crear imágenes y/o rutas 360, lo cual ha hecho accesible el proceso de creación de rutas 360 a cualquier usuario**.

Con el aumento de la popularidad de las rutas 360, **han ido surgiendo cada vez más plataformas** y herramientas especializadas que facilitan la creación, gestión y publicación de rutas. Estas plataformas **ofrecen** funciones avanzadas, como la **integración de mapas, puntos de interés, información adicional y la posibilidad de compartir y colaborar en las rutas.** Recientemente, el avance de la realidad virtual y la realidad aumentada también ha contribuido a la evolución de estas rutas, brindando una experiencia más envolvente y realista.

La tecnología continúa avanzando y se espera que las rutas 360 sigan evolucionando con nuevas características y mejoras en los próximos años.

En resumen, la tecnología de las rutas 360 ha evolucionado significativamente desde los simples panoramas en 360º hasta la tecnología actual de realidad virtual y aumentada. Se ha avanzado en la interactividad, la inmersión y la facilidad de captura y creación de estas rutas. Asimismo, se ha avanzado también en la facilidad de realización y en la simplicidad del equipo necesario. Las plataformas especializadas han facilitado la gestión y la publicación de rutas, brindando una experiencia más completa y personalizada para los usuarios.

## **1.3. Ejemplos de uso en el día a día**

#### Ejemplos de uso en tu día a día

Uno de los ejemplos más conocidos de rutas 360 es **Google Maps**, mediante e cual los usuarios pueden ver mapas de todo el mundo, buscar direcciones y lugares de interés y navegar por las calles con vistas en 360º. Aquí tienes una vista de la E.T.S. de Náutica y Máquinas de la Universidade da Coruña.

#### [https://www.google.com/maps/embed?](https://www.google.com/maps/embed?pb=!4v1687512542079!6m8!1m7!1siqvBXKtGwJX4LoV3Eag1OQ!2m2!1d43.37011342487526!2d-8.420030765486626!3f320.84532659255404!4f8.119441530551299!5f0.7820865974627469)

[pb=!4v1687512542079!6m8!1m7!1siqvBXKtGwJX4LoV3Eag1OQ!2m2!1d43.370113](https://www.google.com/maps/embed?pb=!4v1687512542079!6m8!1m7!1siqvBXKtGwJX4LoV3Eag1OQ!2m2!1d43.37011342487526!2d-8.420030765486626!3f320.84532659255404!4f8.119441530551299!5f0.7820865974627469) 8.420030765486626!3f320.84532659255404!4f8.119441530551299!5f0.7820865!

Otra aplicación de Google, [Google Earth](https://www.google.es/intl/es/earth/index.html), permite a los usuarios ver la Tierra desde cualquier ángulo y explorar lugares lejanos y exóticos.

Otro ejemplo común de uso de estas rutas son los portales de venta y alquiler viviendas como Fotocasa o Airbnb, que utilizan rutas 360 para que sus usuarios puedan explorar el interior de los alojamientos y obtener una vista en 360º de espacios. De este modo, sus potenciales clientes pueden explorar propiedades través de vistas en 360º y obtener información detallada sobre cada propiedad Esta función ha revolucionado la forma en que las personas buscan viviendas y permitido a los agentes inmobiliarios mostrar propiedades a los clientes de una manera más inmersiva. Aquí puedes ver un ejemplo de un inmueble en venta e la ciudad de A Coruña:

#### <https://matterport.com/discover/space/BZmfzgR3hnX>

National Geographic ofrece una variedad de rutas 360, incluyendo tours por el Parque Nacional de Yosemite, la Gran Barrera de Coral y el Parque Nacional de Everglades.

#### <https://www.youtube.com/embed/2Z6PaEWQ8ow>

La NASA ofrece tours 360 de algunos de los lugares más famosos del espacio. **BUSCAR EJEMPLO** 

Diversos museos tales como Louvre, el Museo Británico, el Museo del Prado, et ofrecen rutas 360 en las cuales se puede explorar el museo y sus colecciones d arte con vistas en 360º. Aquí puedes ver un ejemplo del Museo del Prado:

[https://www.museodelprado.es/actualidad/multimedia/visor-de-la-sala-](https://www.museodelprado.es/actualidad/multimedia/visor-de-la-sala-39/b739f8df-38b9-638c-829a-31ec3b8d1726)[39/b739f8df-38b9-638c-829a-31ec3b8d1726](https://www.museodelprado.es/actualidad/multimedia/visor-de-la-sala-39/b739f8df-38b9-638c-829a-31ec3b8d1726)

 $\Delta$ 

## **1.4. Aplicaciones en la docencia**

#### Aplicaciones en la docencia

Los mencionados en la página anterior son tan solo unos pocos de las innumerables aplicaciones de las rutas 360 para ayudar a las personas a explorar y conocer el mundo de manera virtual. Veamos a continuación cómo podemos aplicarlas también a nuestra docencia:

<https://www.youtube.com/embed/BgsY8RFuTB4>

## **1.5. Crea tu primera imagen 360**

## Crea tu primera imagen 360

¿Te animas a crear tu primera ruta? En este breve video te explicamos cómo hacerlo

<https://www.youtube.com/embed/dmFiP1OxpDs>

## **1.6. Glosario**

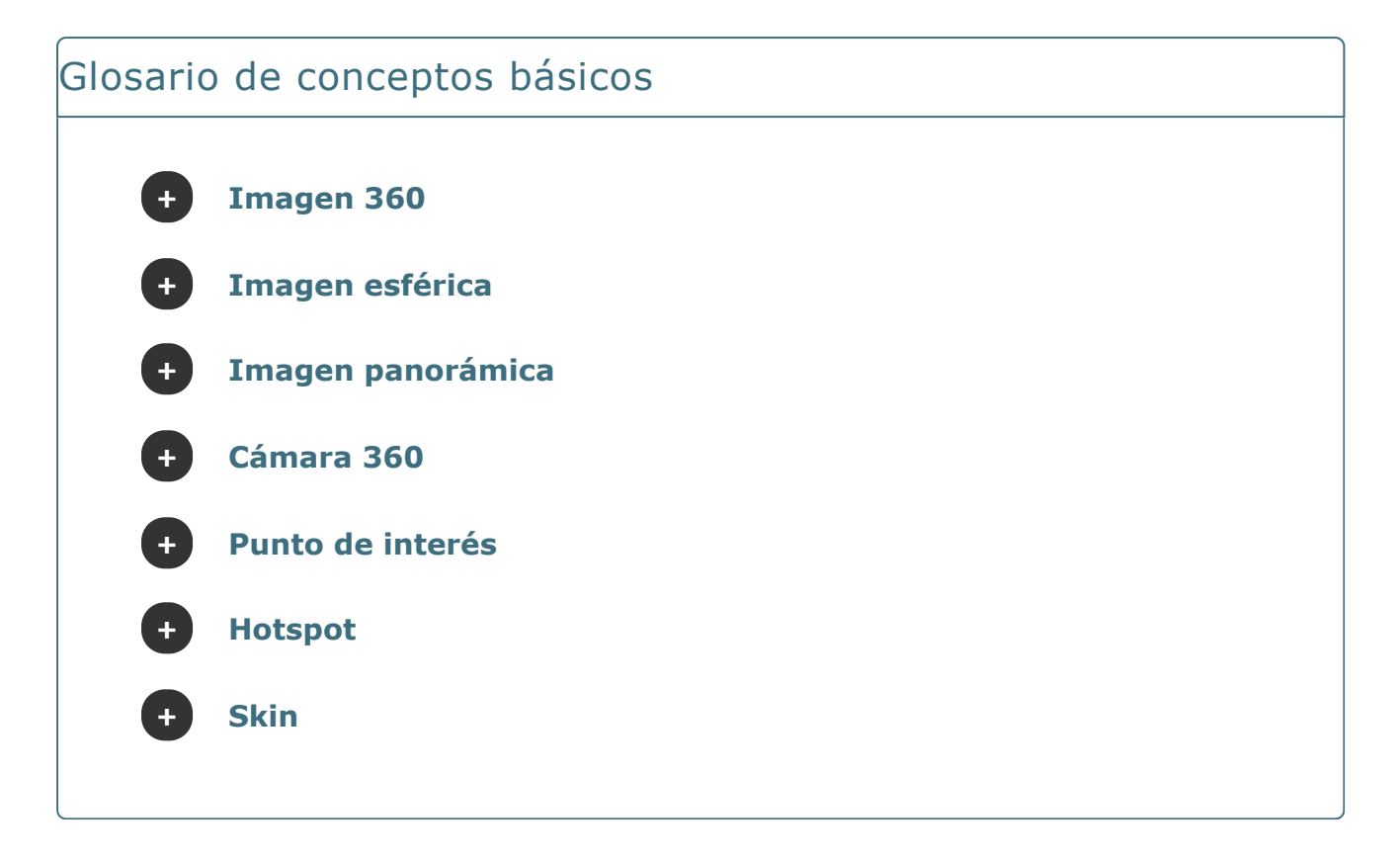

## **Lección 2**

# Lección 2 **Recursos y herramientas para la creación de rutas virtuales 360 En la segunda lección, aprenderás qué herramientas te pueden ser útiles en el proceso de creación de tus propias imágenes 360**

#### Objetivos

- Conocer diferentes tipos y calidades de imágenes.
- Saber qué tipos de cámaras hay y conocer las posibilidades con teléfonos móviles.
- Conocer una herramienta de software libre que te permitirá editar y retocar imágenes 360.

## **2.1. Tipos y calidades de imágenes**

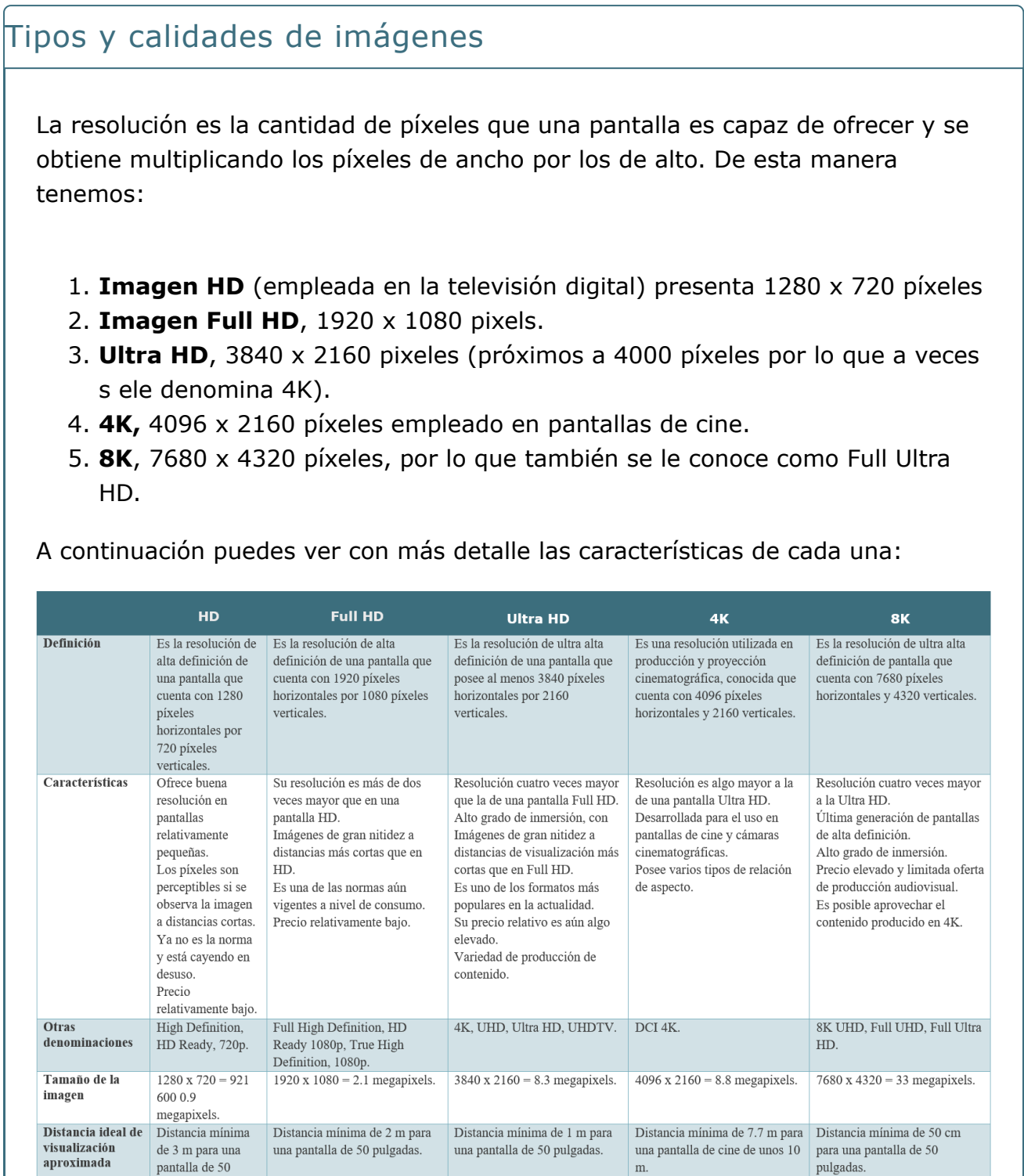

A la hora de tomar imágenes para la realización de rutas virtuales existen varias posibilidades, como veremos en las secciones posteriores, pero cabe destacar la necesidad de una imagen 4K pues 2K, a pesar de ser una imagen de calidad intermedia, hace perder esa capacidad de inmersión que sí permiten las imágenes en 4K.

pulgadas.

# **2.2. Tipos de cámaras**

#### Tipos de cámaras

A la hora de tomar una imagen 360 podemos encontrar diversos procedimientos, pero en todos ellos debemos tener en cuenta la menor interrupción posible de objetos como trípodes o del propio fotógrafo. De igual manera, surge la necesidad de cierta agilidad a la hora de tomar una fotografía 360, por lo que se prefieren cámaras ligeras e incluso con ciertas medidas de protección para grabar los llamados videos 360 dinámicos realizados por algunos deportistas, por ejemplo.

Según tus necesidades y presupuesto, te proponemos algunas opciones con las que mejorar la calidad de tus rutas 360º:

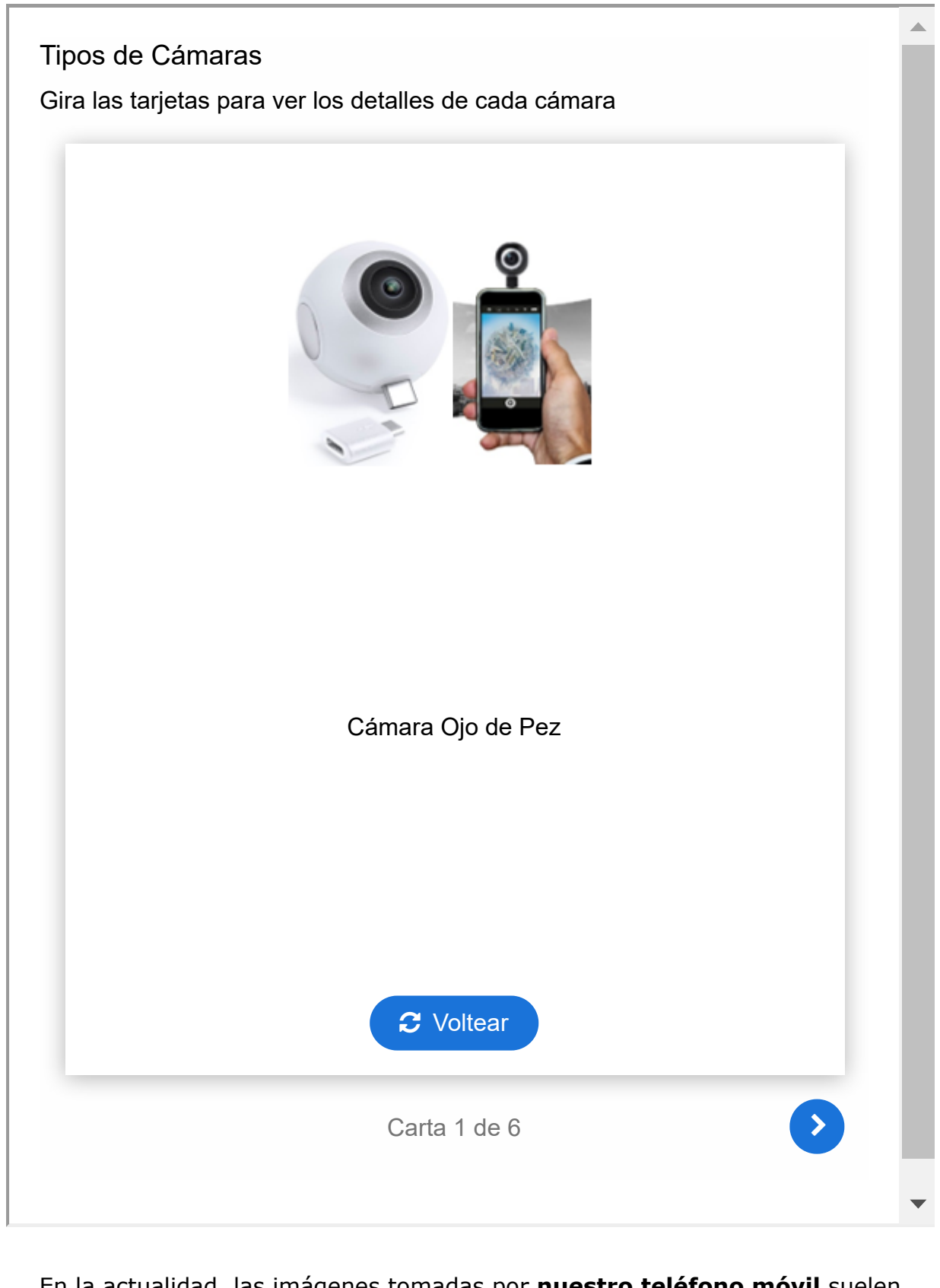

En la actualidad, las imágenes tomadas por **nuestro teléfono móvil** suelen tener una gran calidad llegando a ser ya de 720 x 1600 píxeles o superior en muchos modelos. Esta calidad, en base a lo expuesto anteriormente, es incluso superior a la HD. Se recomienda este procedimiento para usuarios noveles tanto

## **2.3. Software de edición de imágenes**

#### Software de edición de imágenes

En algunas ocasiones resulta útil retocar las imágenes. Por ejemplo, a veces se ve parte de la persona que toma la fotografía o incluso su sombra. En caso de utilizar trípode, a veces también sale parte del trípode en la fotografía. Una opción es poner un logo por encima de la parte que se quiere ocultar o, para usuarios más avanzados, ir quitando lo que no se desea con herramientas de clonado y difuminado. Existen varios softwares que permiten hacer esto. A nivel de pago el más conocido es el **Adobe Photoshop** ® y a nivel gratuito el **GIMP**.

A modo ilustrativo, se va a proceder a poner un logo en la Fig. 2.9 utilizando GIMP:

<https://www.youtube.com/embed/IW2-5t5NDp8>

# **2.4. Actividad voluntaria**

#### Actividad voluntaria

Haz una foto 360 y compártela en el foro del curso identificando la resolución de la imagen tomada con tu teléfono móvil.

## **Lección 3**

## Lección 3

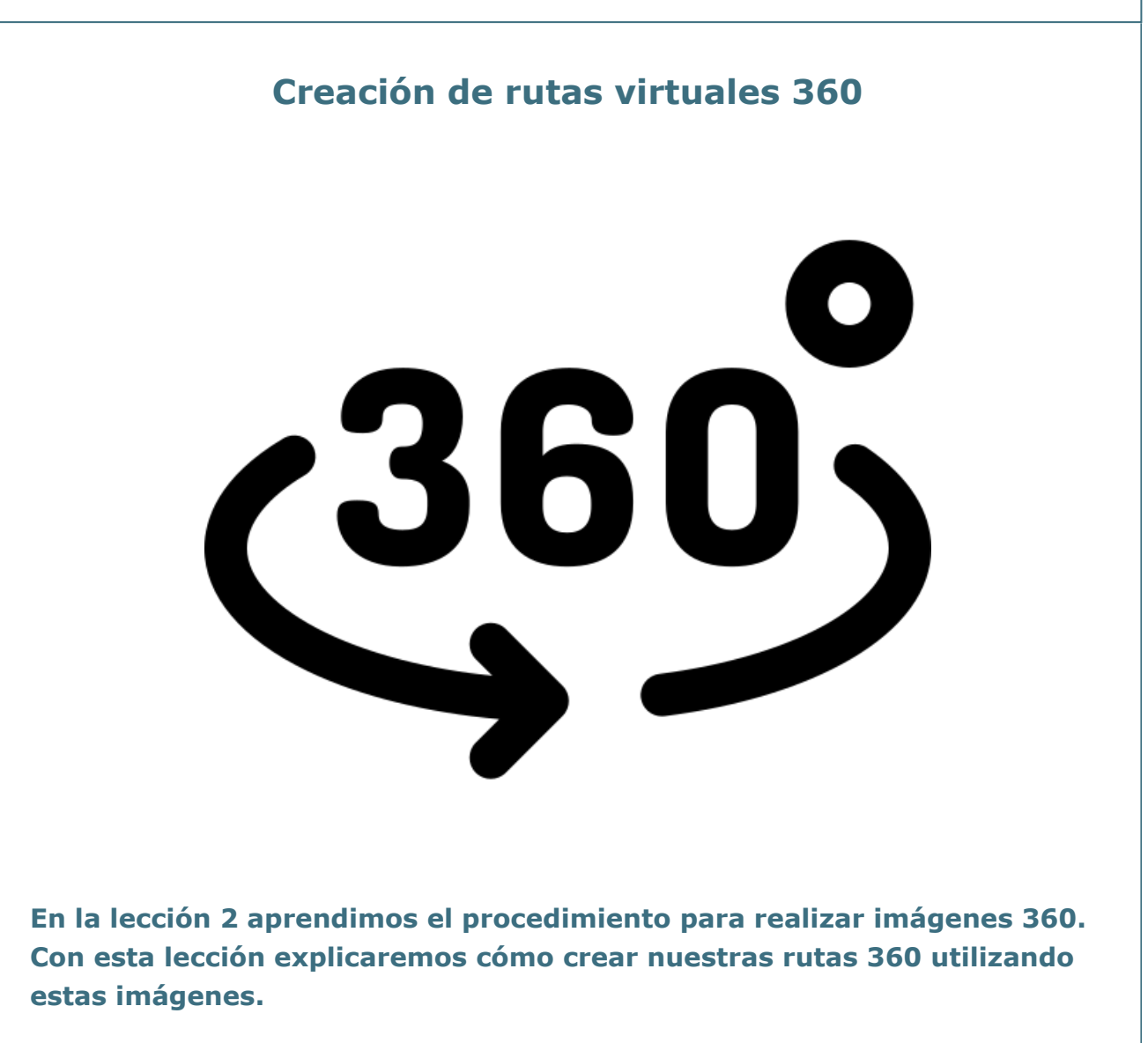

#### Objetivos

- Conocer los elementos necesarios para crear una ruta 360.
- Aprender a diseñar una ruta adecuadamente.
- Identificar diferentes softwares y aplicaciones de creación de rutas 360.

## **3.1. Elementos necesarios para crear una ruta 360**

#### La cámara

El **primer paso** para crear una ruta 360 es la **obtención de las imágenes** 360 que la constituirán. Aunque para aplicaciones profesionales se utilizan lo que se conoce como cámaras 360, las cuales toman fotografías en todas las direcciones capturando un panorama completo de la escena, actualmente es posible crear rutas 360 usando las cámaras incorporadas en los teléfonos móviles. La mayoría de los teléfonos inteligentes actuales vienen equipados con cámaras de alta calidad que pueden tomar fotos con las que crear imágenes 360, para lo cual es necesario contar con una aplicación específica que permita unir esas imágenes.

Para las actividades prácticas y los ejemplos, en este curso utilizaremos la aplicación gratuita 360 Photo Sphere Camera, disponible en Google Play para dispositivos Android (ver figura de abajo), aunque es importante mencionar que existen diversas aplicaciones tanto para Android como para otros sistemas.

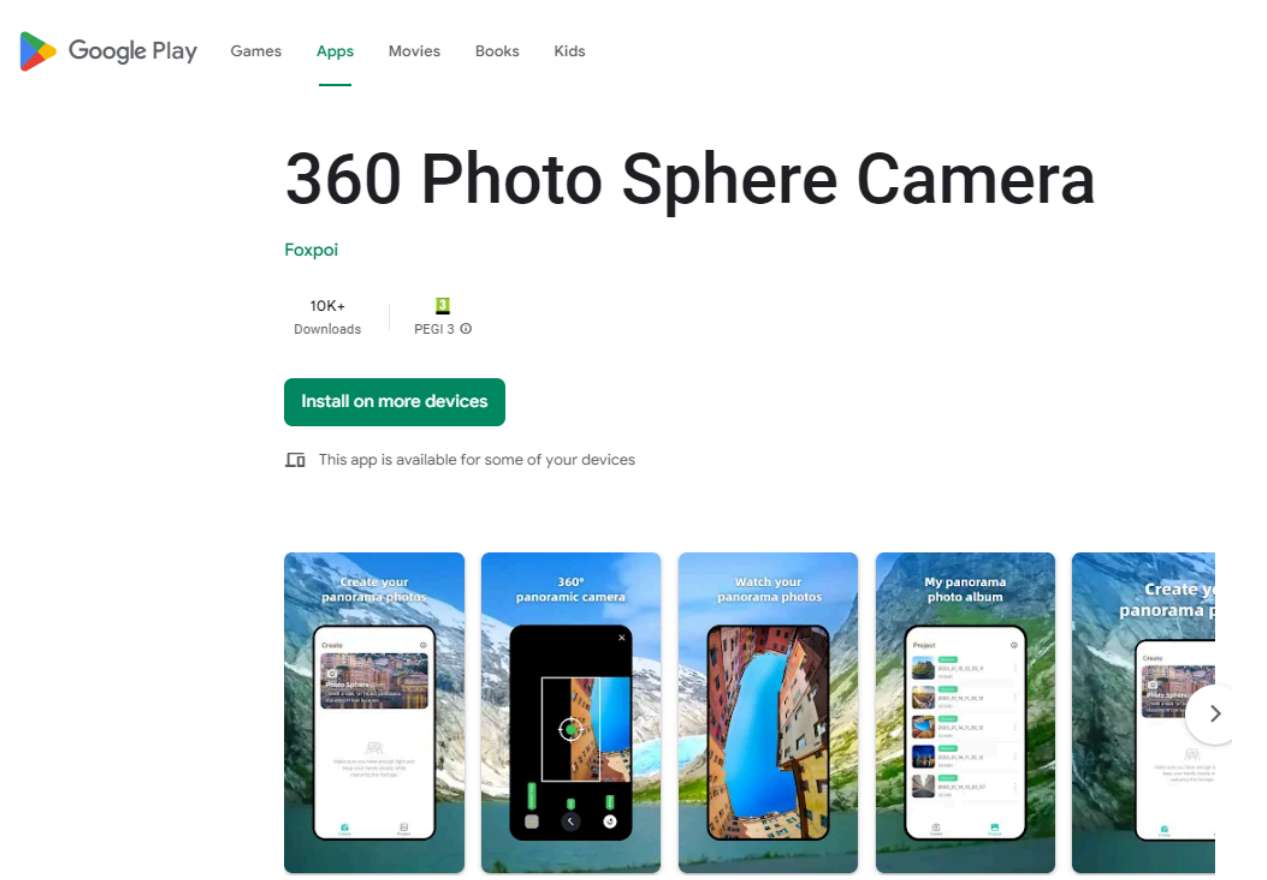

La app 360 Photo Sphere Camera presenta ciertas características que la hacen de especial interés para el presente curso de iniciación a las rutas 360 debido a su facilidad de uso y prestaciones:

Según sus propios creadores, 360 Photo Sphere Camera es la mejor aplicación para capturar y compartir panoramas 360. Dicha app ayuda a tomar instantáneas en un ángulo de 360 grados, capturar fácilmente imágenes panorámicas de paisajes y bienes raíces. Permite crear imágenes 360 en segundos y de forma totalmente gratuita y posteriormente descargarlas.

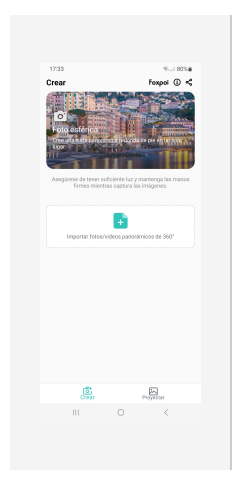

Si recuerdas, el procedimiento de creación de imágenes 360

utilizando esta app fue explicado mediante [un](https://www.youtube.com/watch?v=dmFiP1OxpDs) [video en la lección 1.](https://www.youtube.com/watch?v=dmFiP1OxpDs)

# **3.2. Elementos necesarios para crear una ruta 360 (II)**

#### El software

Una vez que se tienen las imágenes 360, el siguiente paso es la **creación de la ruta 360 uniendo las mismas**. Para esto, es necesario un software de creación de rutas 360 que nos permita cargar las fotos y crear un recorrido virtual interactivo. Además, estos softwares ofrecen la posibilidad de agregar puntos de interés en la ruta 360, con información sobre lugares destacados y objetos interesantes, logrando que la ruta 360 sea más completa, accesible e interactiva.

A continuación se presenta una lista de las plataformas, software y aplicaciones móviles más conocidas para crear rutas virtuales, junto con una breve descripción de cada una (Haz clic en cada nombre para verla) y su disponibilidad gratuita o de pago:

#### **[Tour Creator](#page-19-0)**

<span id="page-19-0"></span>Plataforma gratuita de Google para crear rutas virtuales con fotos en 360 grados, videos, texto y audio. Disponible en línea.

## **[ThingLink](#page-19-1)**

<span id="page-19-1"></span>Plataforma que permite crear rutas virtuales interactivas con fotos y videos. Ofrece una versión gratuita y planes de pago con características adicionales. Disponible en línea.

#### **[Roundme](#page-19-2)**

<span id="page-19-2"></span>Plataforma para crear y compartir rutas virtuales 360 con fotos, texto y audio. Ofrece una versión gratuita y planes de pago con características adicionales. Disponible en línea.

#### **[Kuula](#page-19-3)**

<span id="page-19-3"></span>Plataforma para crear y compartir rutas virtuales 360 con fotos, texto, audio y videos. Ofrece una versión gratuita y planes de pago con

#### **[3DVista Virtual Tour Suite](#page-20-0)**

<span id="page-20-0"></span>Software de creación de rutas virtuales que permite crear y compartir recorridos interactivos 360 con fotos, videos y música. Ofrece una versión gratuita de prueba y planes de pago con características adicionales. Disponible en línea y en aplicación de escritorio.

#### **[Panotour Pro](#page-20-1)**

<span id="page-20-1"></span>Software de creación de rutas virtuales que permite crear y compartir recorridos 360 interactivos con fotos, videos y sonido. Disponible solo en versión de pago. Disponible en línea y en aplicación de escritorio.

#### **[VPiX Virtual Tour Creator](#page-20-2)**

<span id="page-20-2"></span>Software de creación de rutas virtuales que permite crear y compartir recorridos interactivos 360 con fotos y videos. Ofrece una versión gratuita de prueba y planes de pago con características adicionales. Disponible en línea y en aplicación de escritorio.

#### **[SeekBeak](#page-20-3)**

<span id="page-20-3"></span>Plataforma de creación de rutas virtuales que permite crear y compartir tours virtuales con fotos 360, videos, audio y texto. Ofrece una versión gratuita y planes de pago con características adicionales. Disponible en línea y en aplicación móvil.

#### **[HoloBuilder](#page-20-4)**

<span id="page-20-4"></span>Plataforma de creación de rutas virtuales que permite crear y compartir tours virtuales 360 con fotos, videos y anotaciones. Ofrece una versión gratuita de prueba y planes de pago con características adicionales. Disponible en línea y en aplicación móvil.

#### **[iStaging](#page-21-0)**

<span id="page-21-0"></span>Plataforma de creación de rutas virtuales que permite crear y compartir tours virtuales 360 con fotos, videos, sonido y modelos 3D. Ofrece una versión gratuita de prueba y planes de pago con características adicionales. Disponible en línea y en aplicación móvil.

#### **[StoryMapJS](#page-21-1)**

<span id="page-21-1"></span>Herramienta gratuita desarrollada por la Universidad de Northwestern que permite crear rutas virtuales en forma de una línea de tiempo interactiva. Permite agregar imágenes, videos y texto para crear una narrativa visual que los estudiantes puedan seguir a lo largo de una ruta virtual.

## **[Unity 3D](#page-21-2)**

<span id="page-21-2"></span>Motor de creación de juegos en 3D que también se puede utilizar para crear rutas virtuales interactivas. Es una herramienta más avanzada que requiere conocimientos de programación, pero ofrece una amplia gama de posibilidades para crear experiencias de aprendizaje en 3D altamente personalizadas.

## **3.3. Estructurar la ruta: Los diagramas de bloques**

El primer paso es **identificar el objetivo**, ¿cuál es la misión de la ruta? Una vez tengamos claro esto, debemos trasladar a las imágenes así como las relaciones entre ellas. Por ejemplo, la puerta de entrada de un edificio debe llevarnos al vestíbulo de ese mismo edificio y no a un despacho situado en otra planta.

Para esto es necesario tener cierta capacidad de síntesis y visión espacial para determinar los principales puntos de fotografiado y como estos puntos se relacionan entre sí. Sin embargo, al crear rutas complejas, el uso de **diagramas de bloques** puede ser esclarecedor para determinar estas relaciones. Dichos diagramas de bloques son esquemas de flujo que permiten visualizar los sistemas y entender cómo interactúan con el usuario. Dichos diagramas ofrecen una visión general del sistema para poder así representar componentes principales del sistema o, como es en nuestro caso, ubicaciones de relevancia de una ruta, visualizar los datos de ingreso y salida y comprender las relaciones entre las diversas ubicaciones de la ruta.

#### Software para crear diagramas de bloques

A pesar de que es posible llevar a cabo el diseño de diagramas de bloques de rutas por medios manuales, en rutas de cierta complejidad de opciones es útil el empleo de recursos de software. Entre los diversos programas podemos destacar los más genéricos como es el caso de **MS PowerPoint**, o incluso **MS Word** y llegar a esquemas más profesionales por medio de recursos como **MS Visio**, gracias a sus librerías de símbolos pre-configurados.

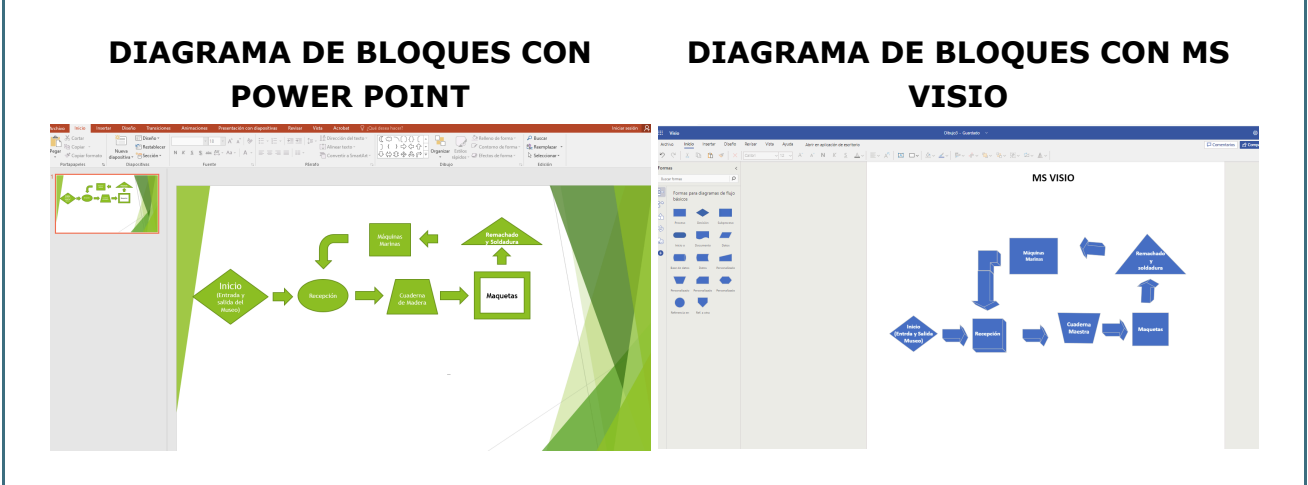

Es interesante también destacar la posibilidad de emplear recursos online que, a su vez, son gratuitos, como es el caso de **Canva**: [https://www.canva.com/es\\_es/graficos/diagramas-bloque/.](https://www.canva.com/es_es/graficos/diagramas-bloque/)

Para finalizar, cabe destacar que existen otros recursos de software más especializados para el desarrollo de diagramas de bloques, aunque, para el desarrollo de rutas virtuales, se consideran adecuados los anteriormente comentados por su sencillez y por ser amigables para el usuario. Además de los programas comentados, podemos enumerar, entre otros, a **Lucidchart, Draw.io, Gliffy, SmartDraw y Creately.** A pesar de ello, las funciones avanzadas de otros programas mucho más complejos como Visme permiten crear diagramas fáciles de entender, así como otros tipos de contenido y diagramas.

## **3.4. Ejemplo de realización de ruta 360**

En el siguiente vídeo se muestra un ejemplo de realización de ruta 360. Se ha empleado **Virtual Tour (360)**, un tipo de actividad H5P que está integrada en la plataforma Moodle de la cual disponen la gran mayoría de centros educativos.

<https://www.youtube.com/embed/ErRCSF06jMw>

#### Alternativa: Lumi Education

Para aquellas personas que no dispongan de Virtual Tour (360) en el campus virtual de su centro o que directamente no tengan acceso a Moodle, una alternativa es **[Lumi Education](https://app.lumi.education/).** Se trata de una herramienta gratuita para crear contenidos interactivos y multimedia de aplicación a la docencia. Esta herramienta genera actividades interactivas en H5P o en HTML compatibles con Moodle y con otros LMS. Una de las aplicaciones disponibles es la Virtual Tour (360).

La utilización de esta aplicación mediante la plataforma Lumi Education ofrece varias ventajas, entre las que cabe destacar las siguientes:

- 1. Posibilidad de crear ilimitadas rutas virtuales
- 2. Gran capacidad de almacenamiento de imágenes 360 de forma gratuita (la mayoría de los programas para el desarrollo de rutas 360 limitan el número de imágenes por ruta en sus versiones gratuitas).
- 3. Posibilidad de compartir la ruta por medio de un link o código QR, agilizando la difusión de la misma.
- 4. Posibilidad de exportar el fichero de la ruta en formato H5P o HTML. Esto permite incorporar dicha ruta a una página web o al espacio en Moodle de las materias que impartimos.

# **3.5. Actividad voluntaria**

#### Actividad voluntaria

Dibuja un esquema de tu ruta virtual o haz un diagrama de bloques con alguna herramienta de las comentadas en esta lección y compártelos en el foro del curso. Ese diagrama te servirá como base para crear tu propia ruta en la siguiente lección.

## **Lección 4**

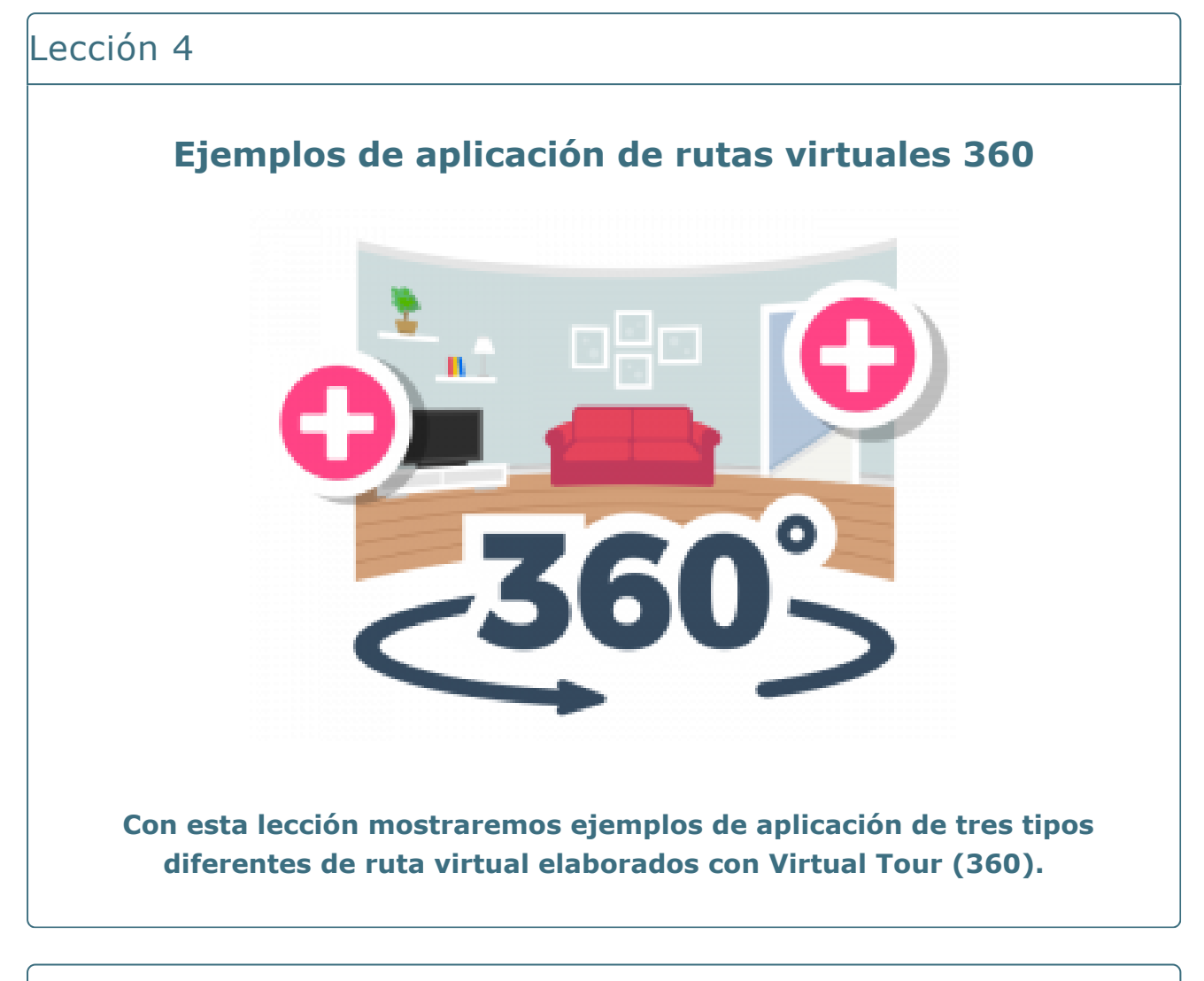

#### Objetivos

- Identificar diferentes usos y aplicaciones de las rutas 360 para la docencia.
- Comenzar a aplicar lo aprendido elaborando tu propia ruta con Virtual Tour 360.

## **4.1. Ruta virtual por ambientes interiores**

#### Museo Exponav

En el siguiente vídeo puedes ver un ejemplo de realización de ruta 360 (empleando Virtual Tour 360) destinada a dar a conocer ambientes interiores. En este caso, hemos desarrollado una ruta por el [Museo Exponav](https://exponav.org/gl/museo-da-construcion-naval/) de la ciudad de Ferrol.

<https://www.youtube.com/embed/3bP0i2Tn3ms>

## **4.2. Ruta virtual por ambientes exteriores**

#### Campus de Ferrol

En el siguiente vídeo puedes ver un ejemplo de realización de ruta 360 (empleando Virtual Tour 360) destinada a dar a conocer ambientes exteriores. En este caso, hemos desarrollado una ruta por los principales edificios del [campus](https://campusindustrial.udc.es/) [universitario de Ferrol.](https://campusindustrial.udc.es/)

<https://www.youtube.com/embed/IFbjqh-AkJw>

## **4.3. Ruta virtual de detalle**

#### Detalle de un barco velero

En el siguiente vídeo puedes ver un ejemplo de realización de ruta 360 (empleando Virtual Tour 360) destinada a dar a conocer objetos grandes en detalle. En este caso, hemos desarrollado una ruta por los componentes de un barco velero.

<https://www.youtube.com/embed/7EMqDsR4Zmo>

## **4.4. Actividad voluntaria**

#### Actividad voluntaria

Ahora que ya has visto la aplicación de las rutas 360 a la docencia y que ya conoces las herramientas básicas para crearlas, ¿te animas a hacer tu propia ruta y a compartirla en el foro? Para poder compartirla con mayor facilidad, te aconsejamos que utilices Virtual Tour 360 desde Lumi Education y que copies en el foro el link a tu ruta para que el resto de participantes pueda verla.

# **Créditos de atribución**

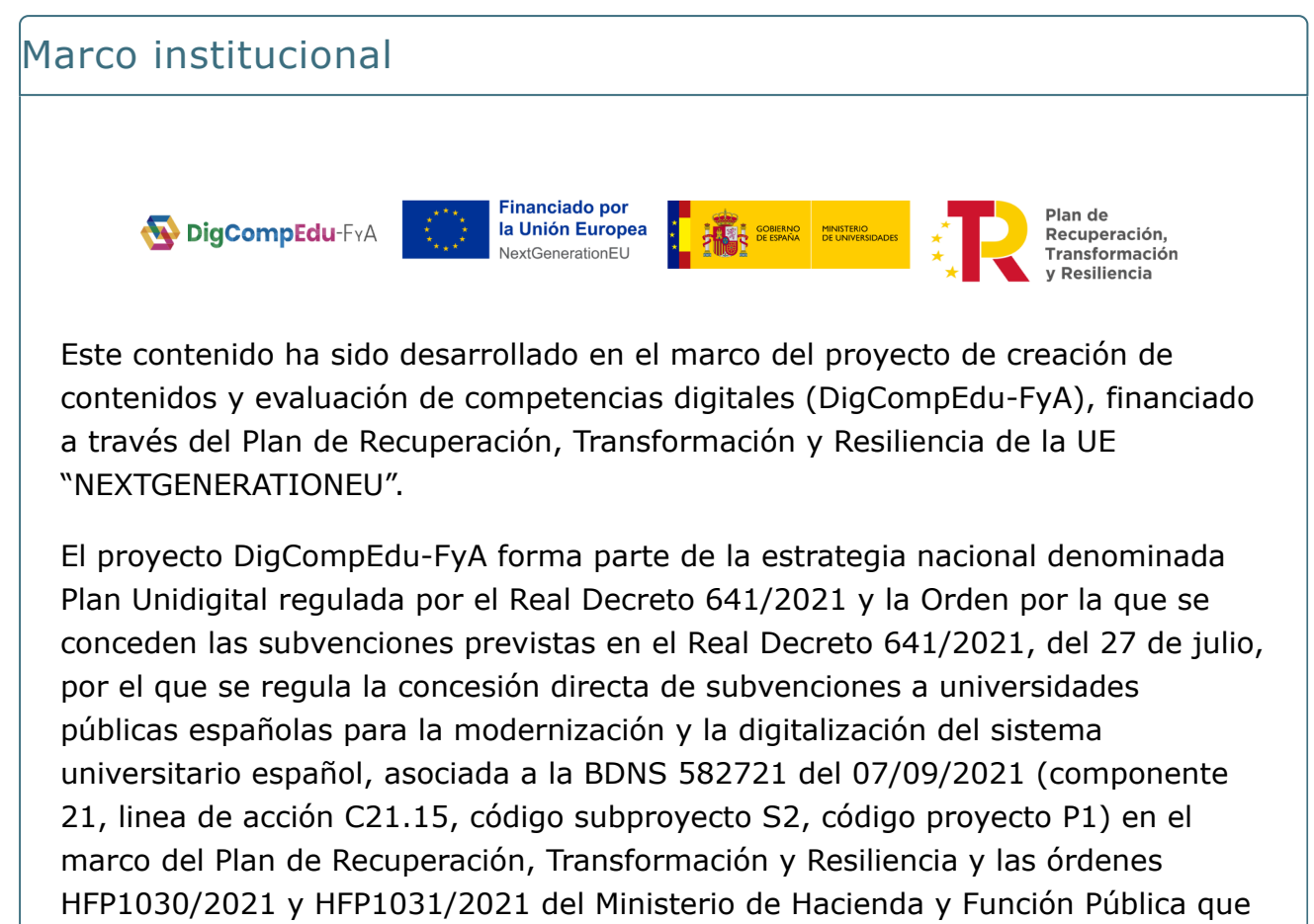

lo desenvuelven.

## Equipo docente

El equipo docente, perteneciente al departamento de Ciencias de la Navegación e Ingeniería Marina de la Universidade da Coruña, que se ha encargado del desarrollo de los contenidos teóricos es el siguiente:

- [Juan José Cartelle Barros](https://pdi.udc.es/es/File/Pdi/6H6JJ)
- [María Isabel Lamas Galdo](https://pdi.udc.es/es/File/Pdi/KC3CH)
- [José Antonio Orosa García](https://pdi.udc.es/es/File/Pdi/CH4AF)
- [José Manuel Pérez Canosa](https://pdi.udc.es/es/File/Pdi/FD74H)

## Equipo técnico

El equipo técnico, perteneciente a la Unidad de Teleformación del [Centro](https://www.udc.es/gl/cufie/) [Universitario de Formación e Innovación Educativa \(CUFIE\)](https://www.udc.es/gl/cufie/) de la Universidade da Coruña, es el siguiente:

- Manuel García Torre
- Pablo Fernández Pena
- Ana M. Peña Cabanas

Las funciones que ha desarrollado el equipo técnico son:

- Coordinación del equipo de trabajo
- Diseño gráfico y maquetación de contenidos
- Revisión de contenidos teóricos y guiones de video
- Grabación, edición y postproducción de recursos audiovisuales
- Maquetación de paquetes SCORM
- Implementación de contenidos en la plataforma virtual

CCC) BY-SA publicada con [Licencia Creative Commons Reconocimiento Compartir igual 4.0](http://creativecommons.org/licenses/by-sa/4.0/)

Universidade da Coruña